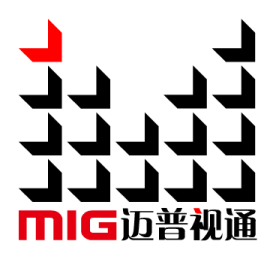

## LED Video Processor

## User Manual

 $\triangle$  Before using this LED Video processor please read this manual carefully and preserved for reference in the future.

## MAGNIMAGE

## LED-515D

## **Statements**

Without the written permission, any unit or individual could not copy, reproduction or translate the book or part of it. Also could not transmit it in any form or any way (electronic, mechanical, photocopying, record or other way) for any business and profitable purpose.

The product specifications and information mentioned in this manual is just for reference, will not give prior notice if there is any updated. Unless there is a special agreement, it is just used as guidelines. All the statements or information in this manual shall not constitute any form of guarantee.

## Directory

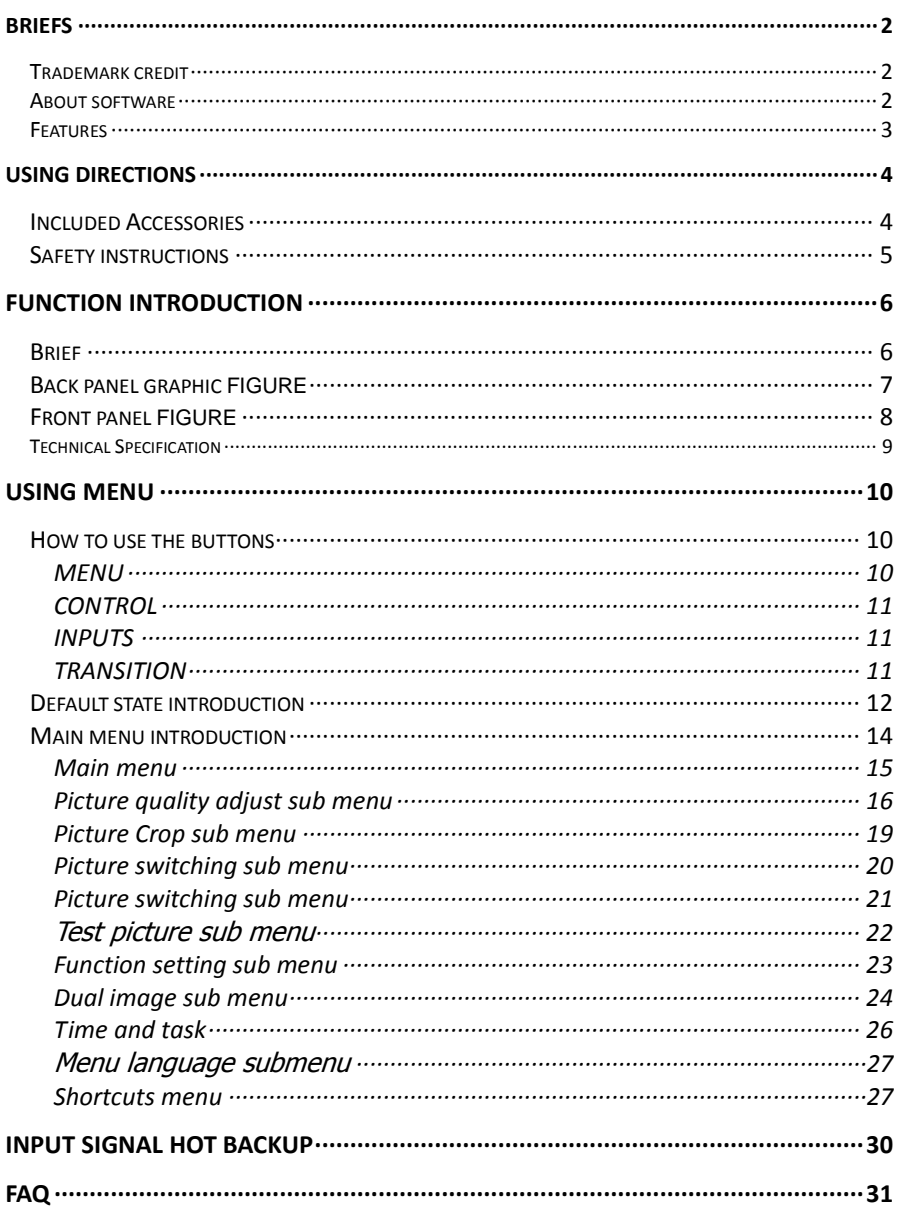

## <span id="page-3-0"></span>Briefs

Thanks for your purchasing our LED Video processor. Do hope you can enjoy the experience of the product performance. The design of the LED video processor conforms to international and industry standards. But if with improper operation, there will be a personal injury and property damage. In order to avoid the dangerous, please obey the relevant instructions when you install and operate the product.

## <span id="page-3-1"></span>Trademark credit

- VGA and XGA are the trademarks of IBM.
- VESA is a Video Electronics Standards Association's trademark.
- HDMI、HDMI mark and High-Definition Multimedia Interface are all from HDMI Licensing LLC.

Even if not specified company or product trademarks, trademark has been fully recognized.

## <span id="page-3-2"></span>About software

Do not change, decompile, disassemble, decrypt or reverse engineer the software installed in the product, these acts are illegal.

## <span id="page-4-0"></span>**Features**

- Support user-defined output resolution, maximum horizontal 3840 pixel, and maximum vertical 1920 pixel.
- Quick switch for different input signal, 2 kinds of switch mode.
- Picture and text overlay, convenience to achieve the effect of the captions superposed and image compound.
- Operating mode can be restored soon, convenient for any apply condition.
- Input hot backup function, allow you to be no longer embarrassed in case of sudden loss of the input signal.
- 5 dual track audio switching

## <span id="page-5-0"></span>Using directions

## <span id="page-5-1"></span>Included Accessories

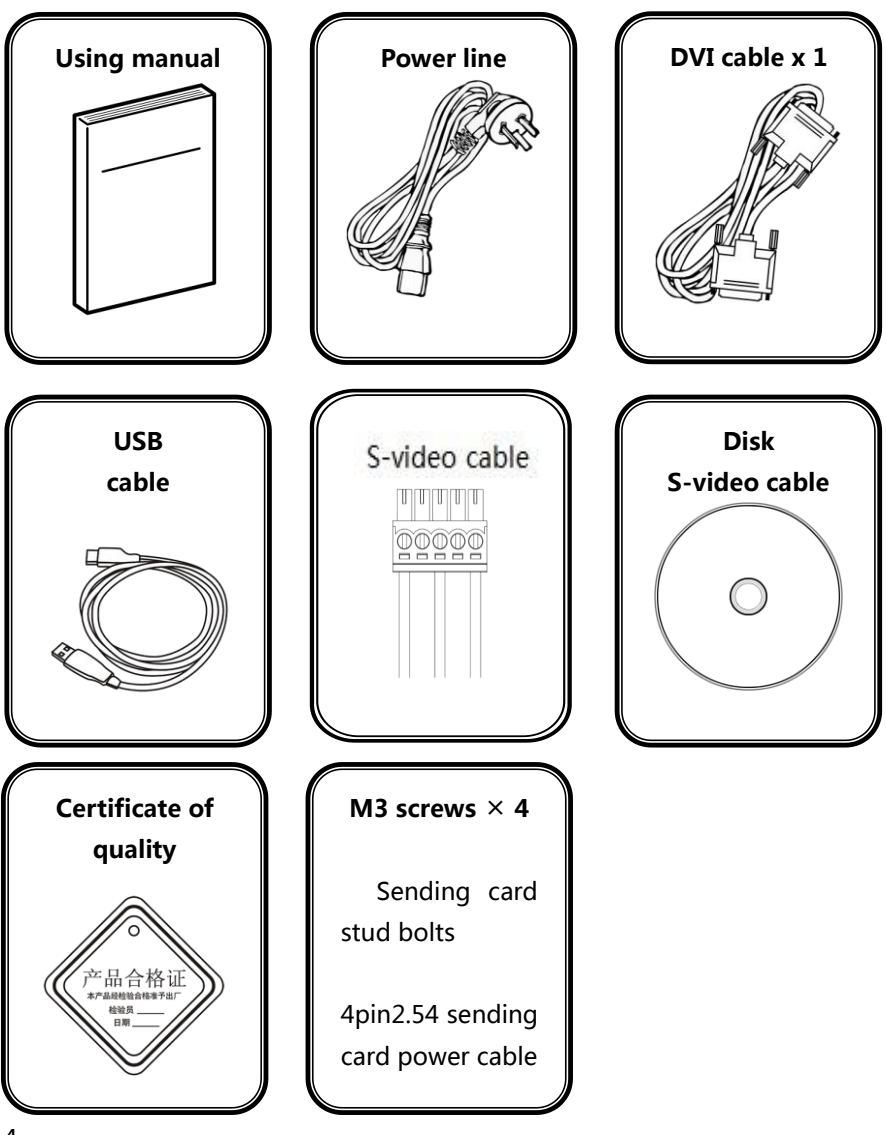

## <span id="page-6-0"></span>Safety instructions

- Please use the correct power supply according that the power input voltage for this product range is 100~240V AC, 50/60Hz.
- When you need connect or pull out any signal or bound guideline. Please confirm that all the power supply cords have been pulled out ahead.
- When you need to add hardware device for the LED video processor, make sure all of the signals and power cables have been pulled out ahead.
- Before you operate any hardware, please turn off the LED video processor's power, and to set you on the electrostatic by touching the ground surfaces.
- Please use the processor in clean, dry and ventilated environment, not use it in the high temperature, humidity environment.
- The product is the electronic product; please stay away from the fire, water and of which is inflammable and blast, dangerous.
- This product is with high pressure components, please don't open the case or maintain it by your own.
- As there is exceptional condition with smoke, ill-smelling, please turn off the switch at once and contact with the dealers.

## <span id="page-7-0"></span>Function introduction

## <span id="page-7-1"></span>Brief

LED-515D series products are the video processor developed for led display system, adopted the top image processing chips, internal 12 bits processing, with clearer images and richer colors.

Advanced alternate motion picture processing technology, to remove video motion tail or jagged, for the normal PAL/NTSC video, output image will be clearer, for the HD 1080i signal, output image details will be rich, full color and image quality is in the leading level.

Advanced image scaling technology, support user-defined output resolution, single unit can support horizontal resolution 3840 at maximum, vertical resolution 1920 at maximum, refresh frequency rate 120Hz, can upgrade the output signal bandwidth utilization greatly; furthermore, also can use the traditional standard output resolution, then scaling the output image by pixel to pixel according to the real size of the LED screen.

Accurate dual picture input image intercepting function, can realize the pixel to pixel display and material fusion.

Perfect video image input port, including 1×VGA , 1×DVI, 1×DP, 1×HDMI 、2 ×video (PAL/NTSC) , support full HD signal input, can be connected with various audio and video equipment.

Support seamless switch between different input signal sources and picture in picture function.

Support 5 audio channel switching.

Support seamless switch between different input signal sources and picture in picture function.

The whole unit is with pure hardware framework, steady and reliable.

<span id="page-8-0"></span>7 Back panel graphic figure  $\overline{\phantom{a}}$ Back panel graphic figure 多机互联通讯端口,详见["多机连接"](#page-30-0)  $\frac{1}{2}$ 射频天线接头

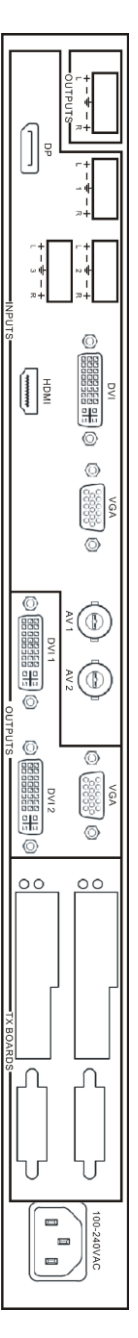

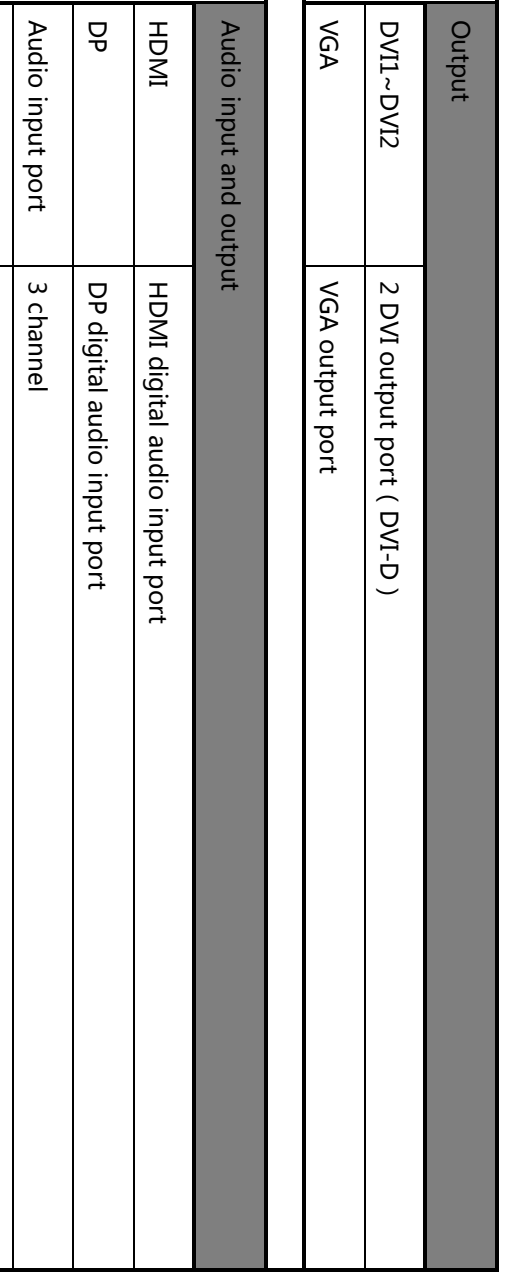

Audio output port

Audio output port

1 channel

1 channel

# <span id="page-9-0"></span>Front panel Front panel figure

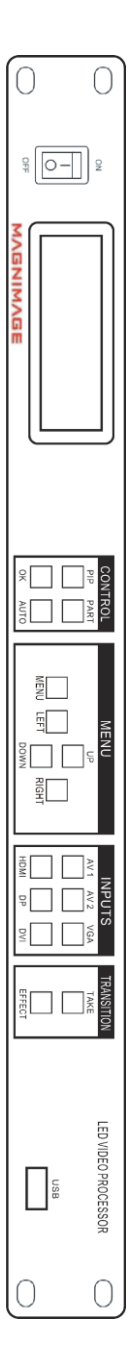

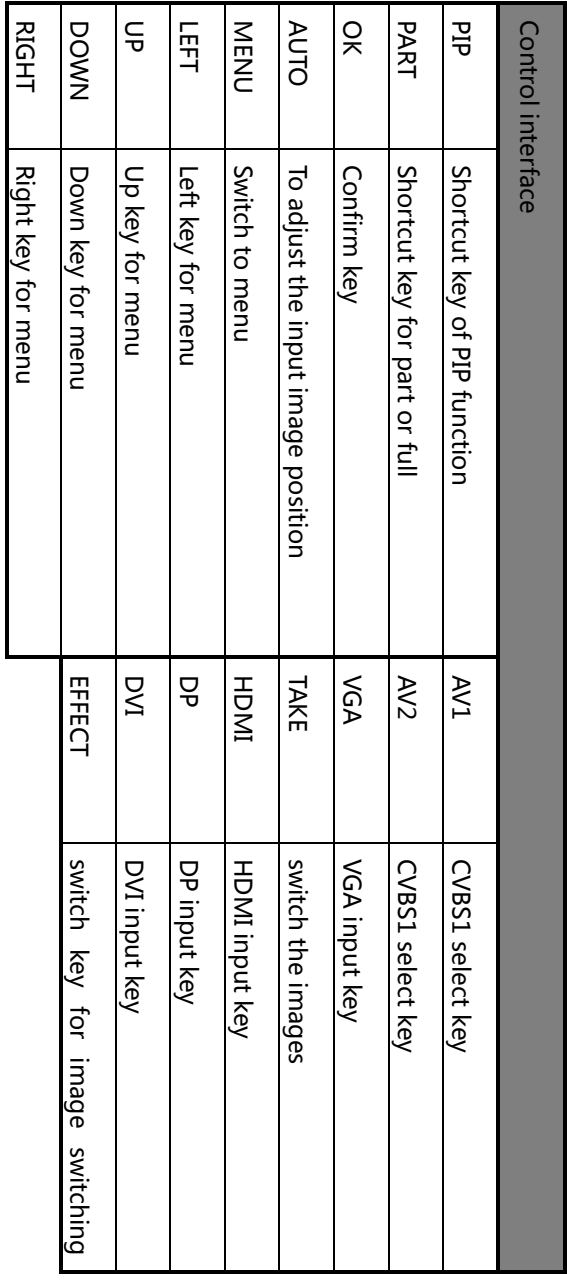

## <span id="page-10-0"></span>Technical Specification

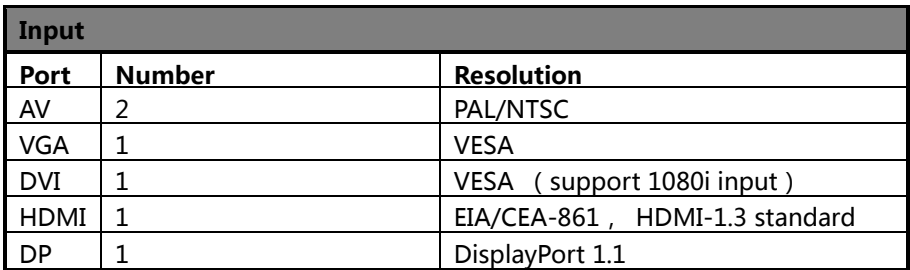

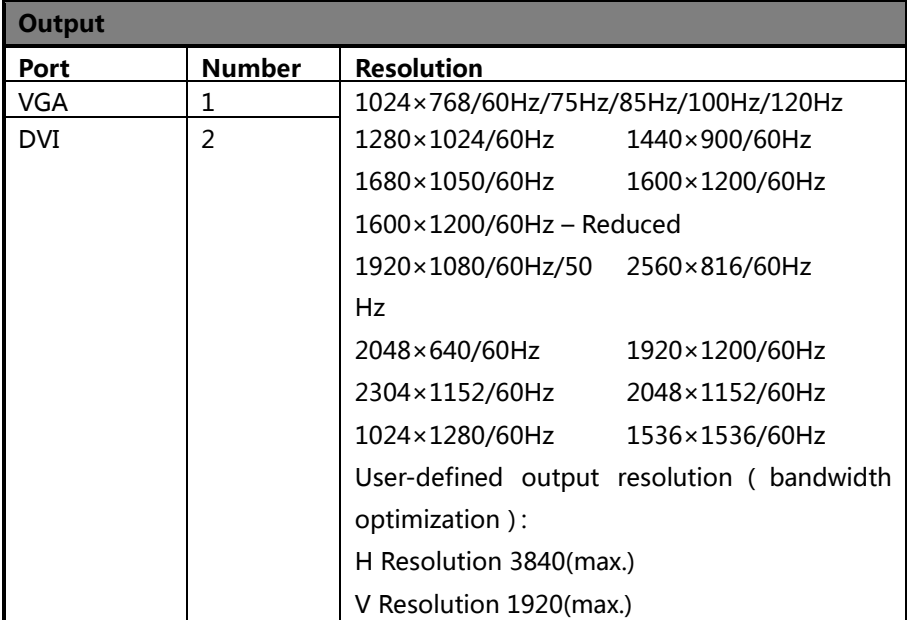

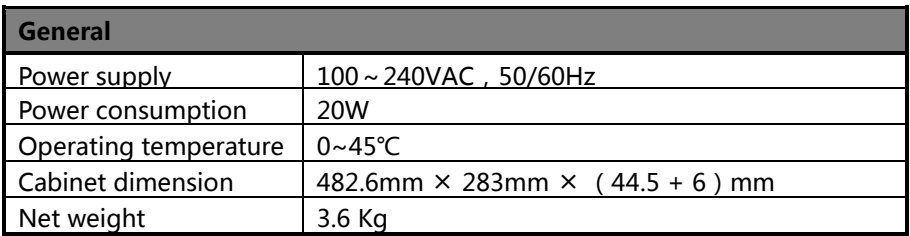

## <span id="page-11-0"></span>Using Menu

LED-515D adopted a high brightness & contrast LCD screen to display the entire menu system, if the user does not have operation or operation overtime, the LCD screen will show the default state. Operate the menu system with the knob and button. The user can check and set its function and states convenient and intuitive to meet the demand.

The following will combine the keys function and the LCD screen display, detailed introduces you to LED-515 of menu system.

### <span id="page-11-1"></span>How to use the buttons

The front panel buttons of LED-515 is divided into four areas: MENU, CONTROL, INPUTS, TRANSITION.

#### <span id="page-11-2"></span>**MENU**

This area contains 5 button: MENU, UP, DOWN, LEFT and RIGHT KEY. which can be pressed, a confirmation key (OK), and a return key ( $\implies$ ). Short press "knob", its function is same as the confirmation button; Long press "knob", can make the menu system return to the default state at once; When to press return key, the menu system may be back to the higher level menu in turn until returning to the default state.

In the default state, press "MENU" for main menu; in main menu, press "UP" or "DOWN" for selecting, press "OK" or "RIGHT" to enter, press "LEFT" or "RIGHT" for increase or decrease. Finish adjusting, press" MENU" to come back to default state. If you don't have operation after long time, it will automatically come back to default state.(It won't come to default state automatically when you are in PIP shortcut/ Mode shortcut/ Test pattern mode, etc)

#### <span id="page-12-0"></span>**CONTROL**

There are 4 buttons: PIP, PART, AUTO and OK key.

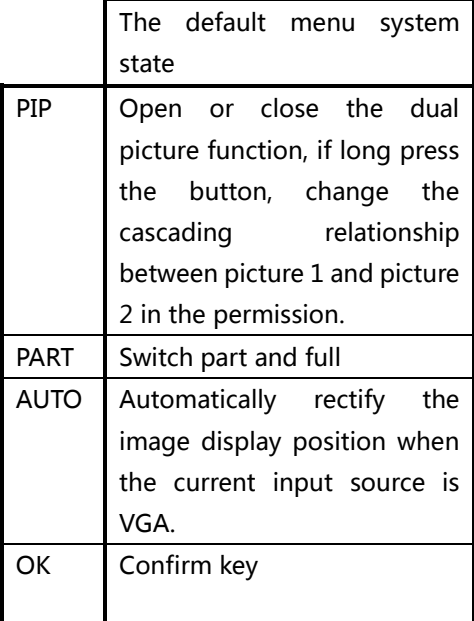

#### <span id="page-12-1"></span>INPUTS

In the default state, can select input signal as image 1 by press the button.

#### <span id="page-12-2"></span>**TRANSITION**

Press TAKE or EFFECT button, image switching menu will be called out .TAKE button is used for switching image, EFFECT button is used for different switching mode.

## <span id="page-13-0"></span>Default state introduction

Turn on the power supply of LED-515, in the process of the system startup, the LCD front panel would display the start interface on the left screen, when the start completed, there will show the machine's current state on the screen as the following figure shows:

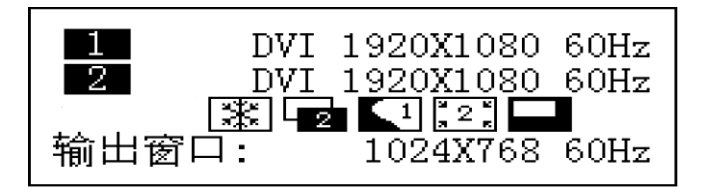

Above the figure, there are 4 lines content, explanation as the following:

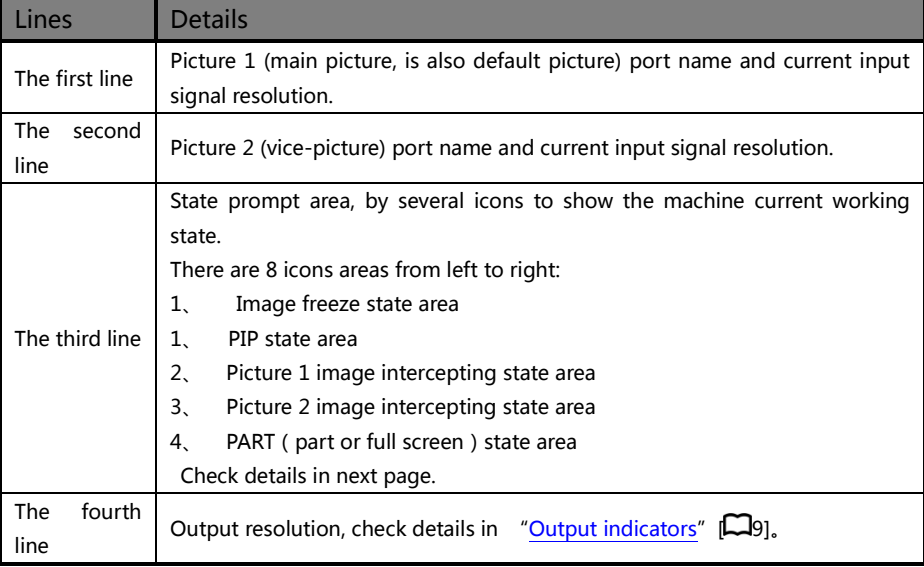

In the default state, the third line area of LCD screen is status prompt area, by several icons to show the machine current working status. Please see the table below:

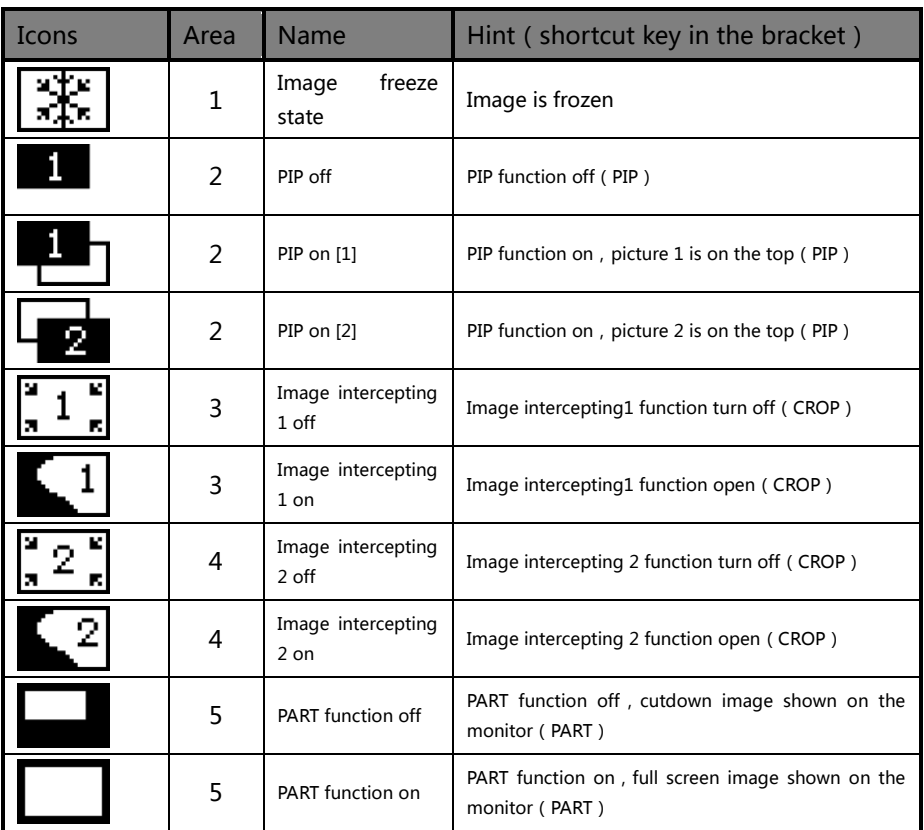

#### Form1: State icons and meanings

## <span id="page-15-0"></span>Main menu introduction

The main menu will show the symbols listed in the table below, please check its specific meaning in the table below:

In the main MENU, the user can use the "MENU", UP  $''$ "DOWN","LEFT","RIGHT","OK" six key to select and adjust the each item. Its operation is fixed pattern, please check the following table:

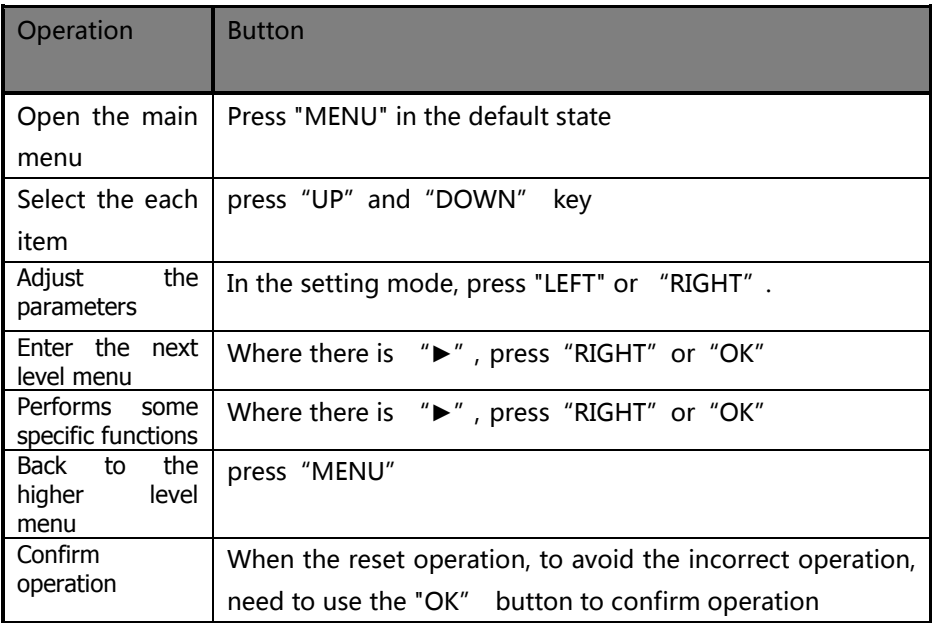

#### <span id="page-16-0"></span>Main menu

In the default state, press "UP" or "DOWN" to enter the main MENU state,

the LCD screen will show the details as below:

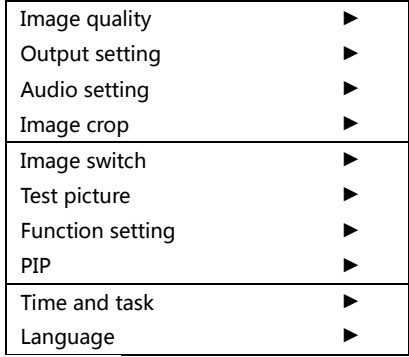

The main menu has nine sub menu items, divided into three separate page display. Rotating "UP" /"DOWN" to select the above listed seven sub menu title, selected, press "OK" or "RIGHT" button to enter the selected project, press "MENU" to be back.

The main menu contains the following functions:

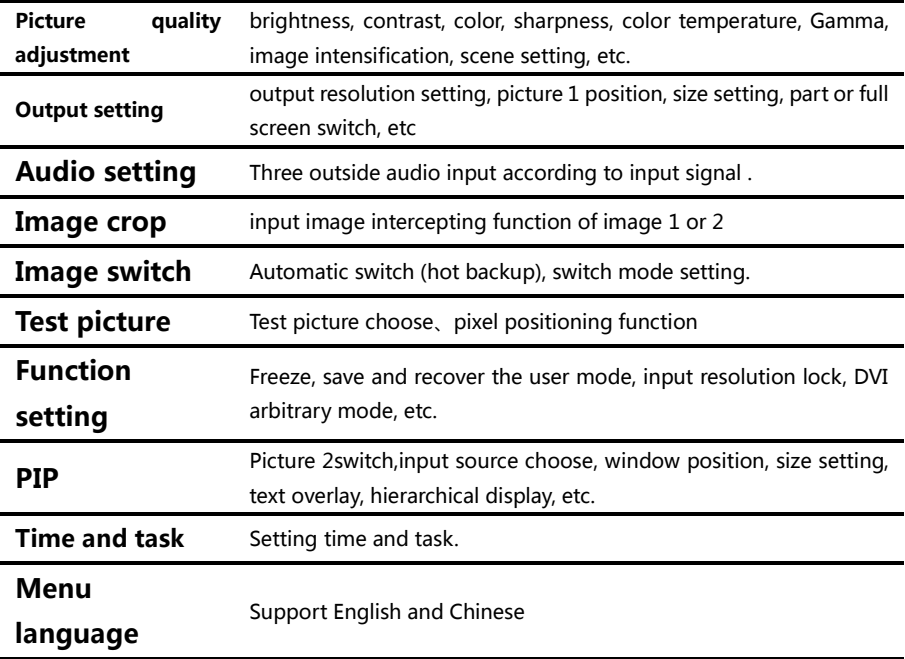

#### <span id="page-17-0"></span>Picture quality adjust sub menu

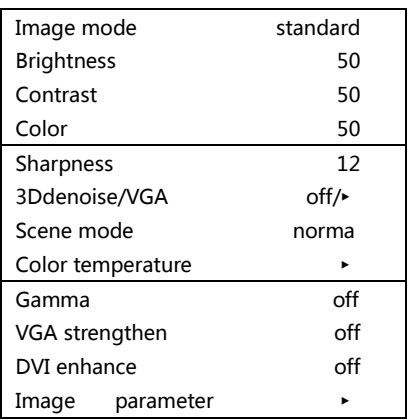

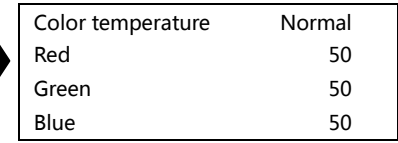

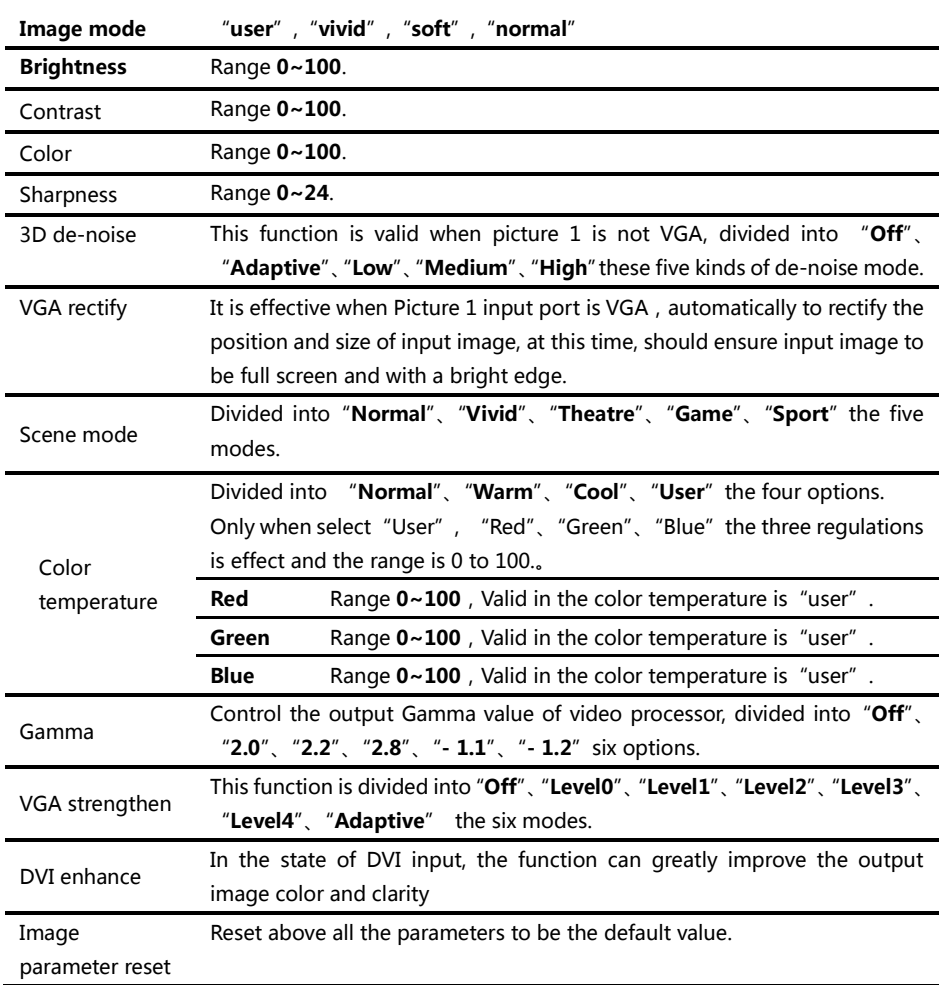

#### Output setting sub menu

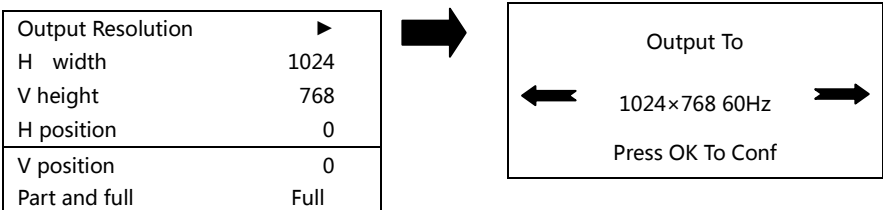

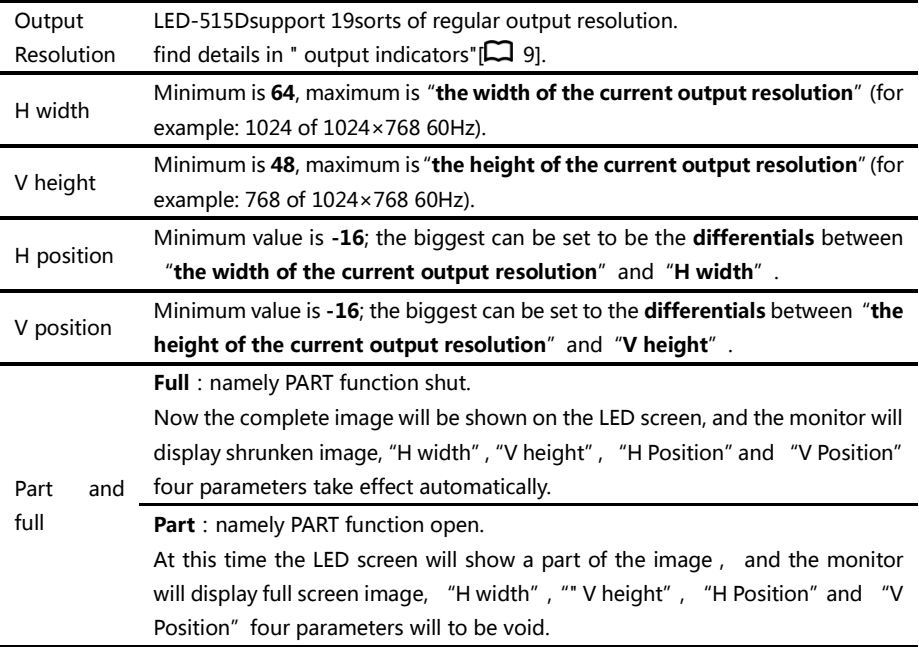

 Please set the output resolution, H width and V height based on the physical resolution of LED screen. If do not have suitable output resolution, please select the options with bigger resolution than the reality.

#### <span id="page-20-0"></span>Picture Crop sub menu

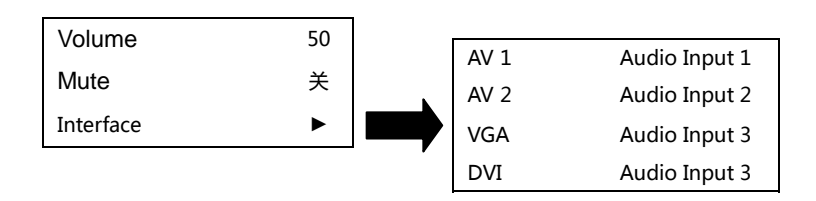

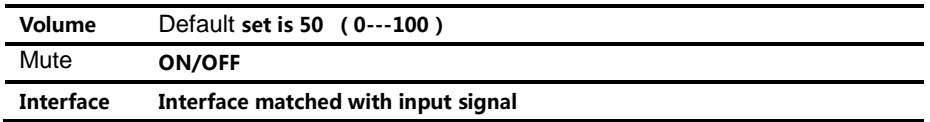

LED-515D support 5 channel 2 audio input switching。One channel is HDMI, one is DP, other 3channel can be matched with AV1, AV2, VGA, DVI.

<span id="page-21-0"></span>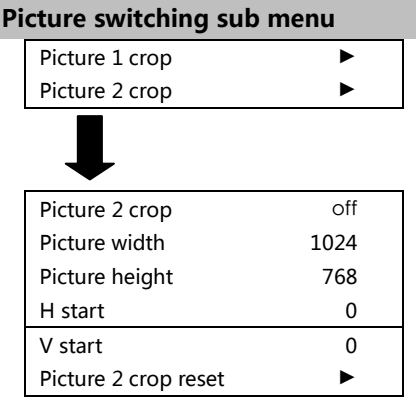

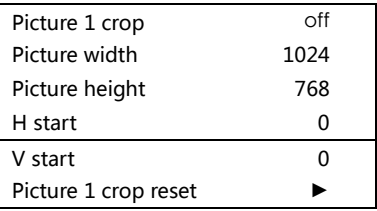

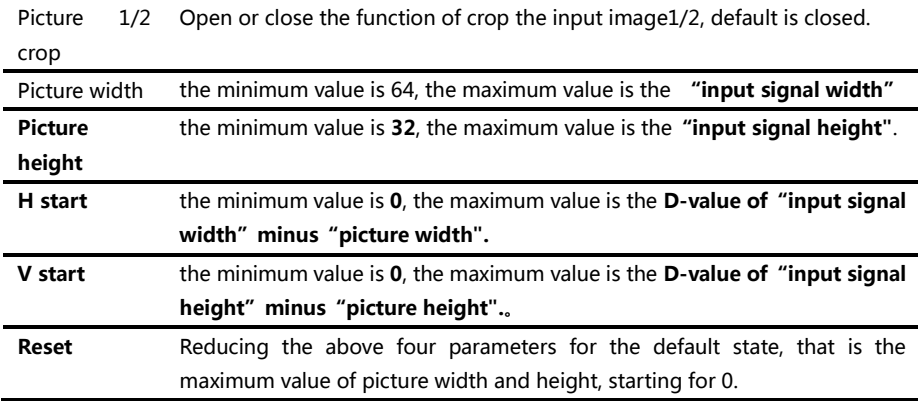

 LED-515D support double image intercepting function, it can simple double channel image fusion.

Image intercepting function only can be used when input signal effective. The size of intercepting image will be limited within the size of input signal.

 Additional remarks: input signal width, height and other information can be checked in the display of "current input signal resolution specifications" and in the state of "defaut state"  $[\Box 12]$ 

For example, input signal resolution specifications of signal input picture 1 is  $1920 \times 1080$  60Hz, then, the input signal width is 1920, the height is 1080, 60Hz is refresh frequency.

#### <span id="page-22-0"></span>Picture switching sub menu

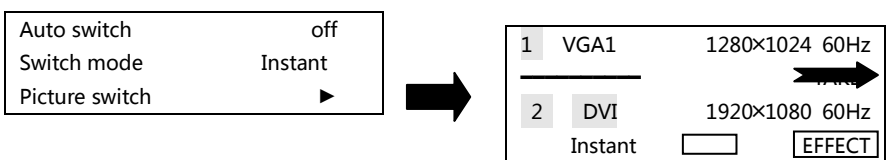

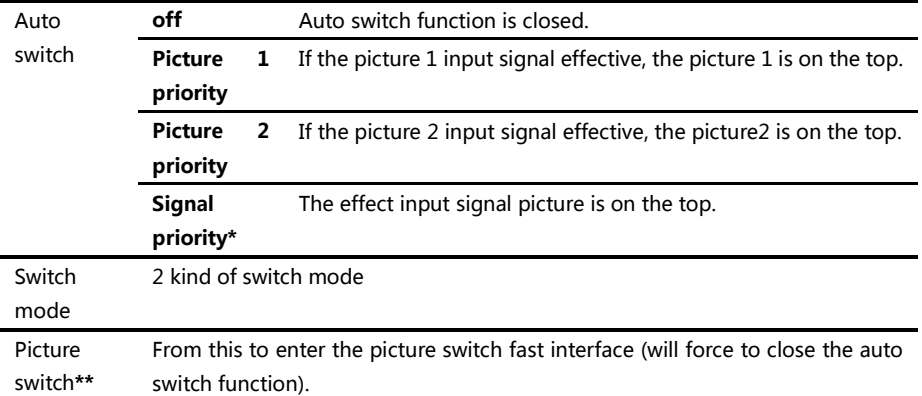

\* : signal priority options, used when the two picture input signals is invalid, the first effective picture is located in the top, the next effective picture will no longer make the layer change.

\* \* : All the operation could be accomplished in the shortcut menu of the picture switching . As the above the right shows, the first interface is the input port of picture 1 and input signal prompt ; The third line is picture 2 input port and input signal prompt; The second line is separator and switch button prompt (" TAKE "button, it will be the same effect to press the" OK "button and" TAKE " in the interface); The fourth line is a switch mode information, the left character is used to display the current switching mode, the right is the key prompt (" EFFECT "button), to short press" EFFECT "button , switching mode will change as the forward direction, long press" EFFECT "button, switch mode will change as the reverse direction.

In the fast switching interface, can use the INPUTS button to switch the bottom layer picture(the un-highlighted picture of the interface) input port, when it shows the effective format of the input signal, to press "TAKE" button can display the input signal on the top in seamless switching.

#### <span id="page-23-0"></span>**Test picture sub menu**

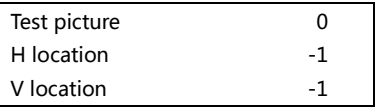

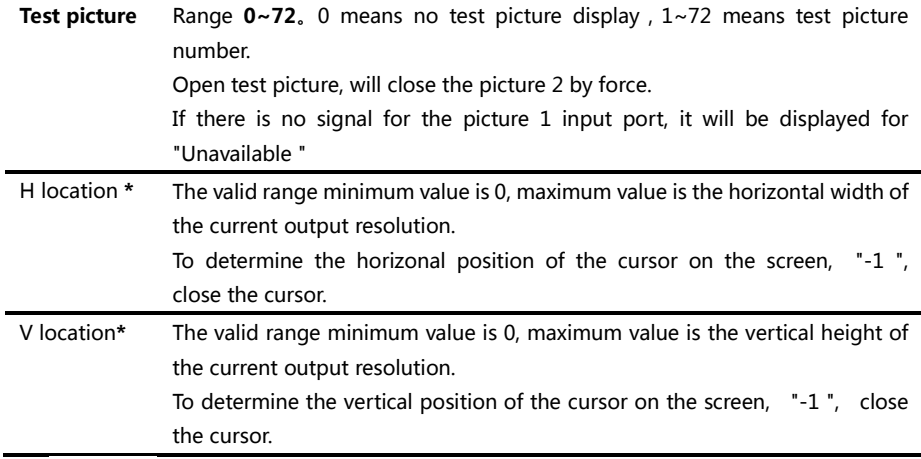

\*:"H position"and" vertical position ", as long as there is a numerical for "-1 ", in the picture will not display the positioning cursor.

#### <span id="page-24-0"></span>Function setting sub menu

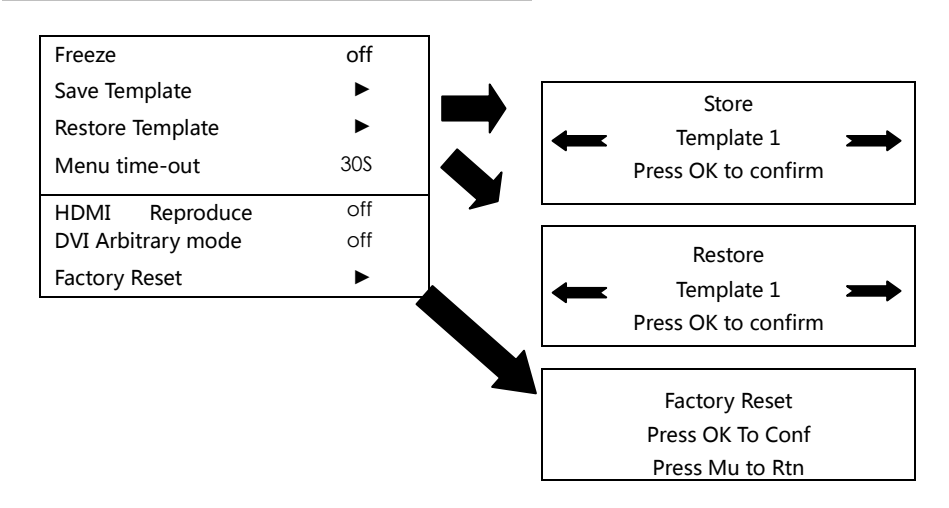

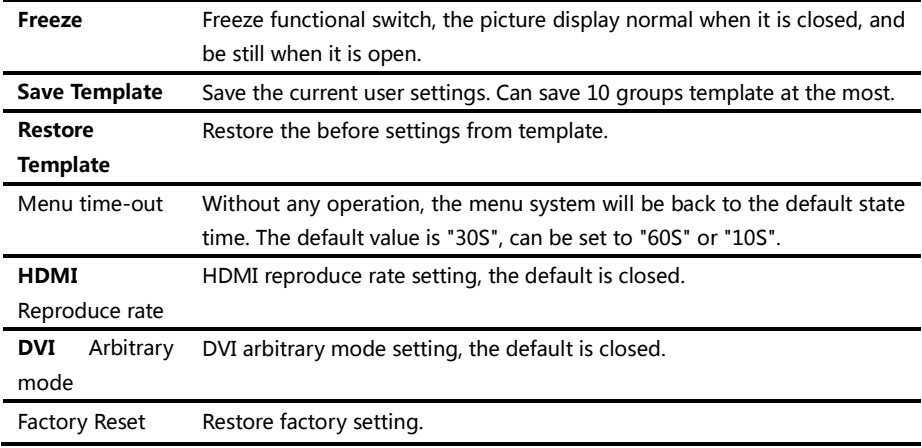

#### <span id="page-25-0"></span>Dual image sub menu

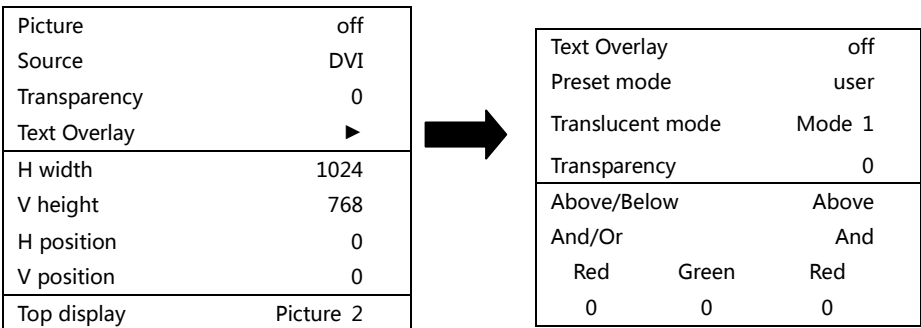

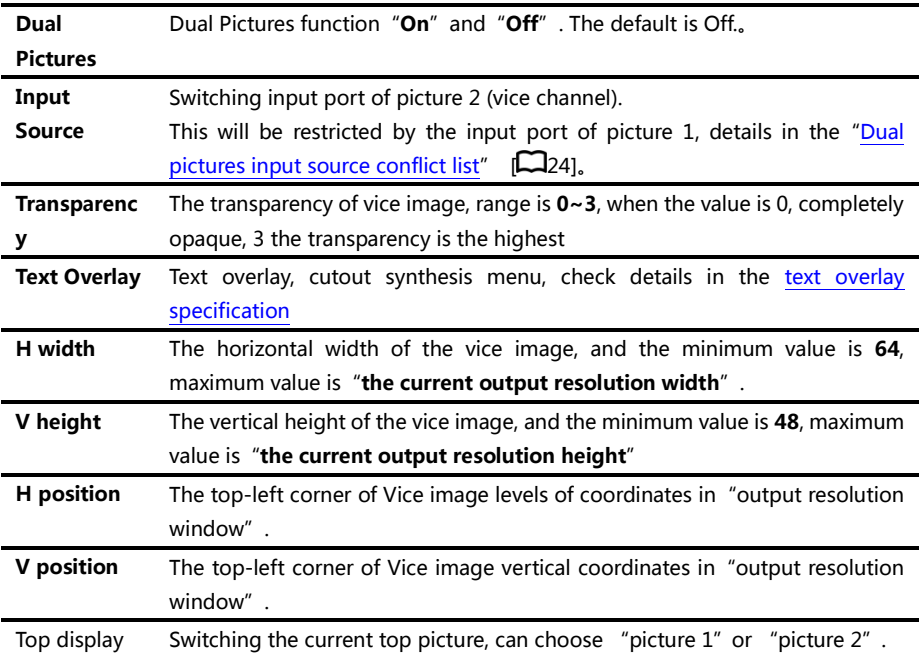

| Neicture<br>1<br>Picture | AV1      | AV <sub>2</sub> | <b>VGA</b> | <b>DVI</b> | <b>HDMI</b> | DP     |
|--------------------------|----------|-----------------|------------|------------|-------------|--------|
| AV1                      |          | $\times$        | $\ast$     | $\ast$     | $\ast$      | $\ast$ |
| AV <sub>2</sub>          | $\times$ |                 | $\ast$     | $\ast$     | $\ast$      | $\ast$ |
| <b>VGA</b>               |          |                 |            |            |             |        |
| <b>DVI</b>               |          |                 |            |            |             |        |
| <b>HDMI</b>              |          |                 |            |            |             |        |
| DP                       |          |                 |            |            |             |        |

<span id="page-26-0"></span>Form 2 : Dual pictures input source conflict list

Note 1: During the above graph with "\*" combinations, because the picture 2 didn't go interlaced processing, there will be a slight shaking phenomenon in the picture, in this kind of circumstance, can consider exchange picture 1 and picture 2 input source.

<span id="page-26-1"></span>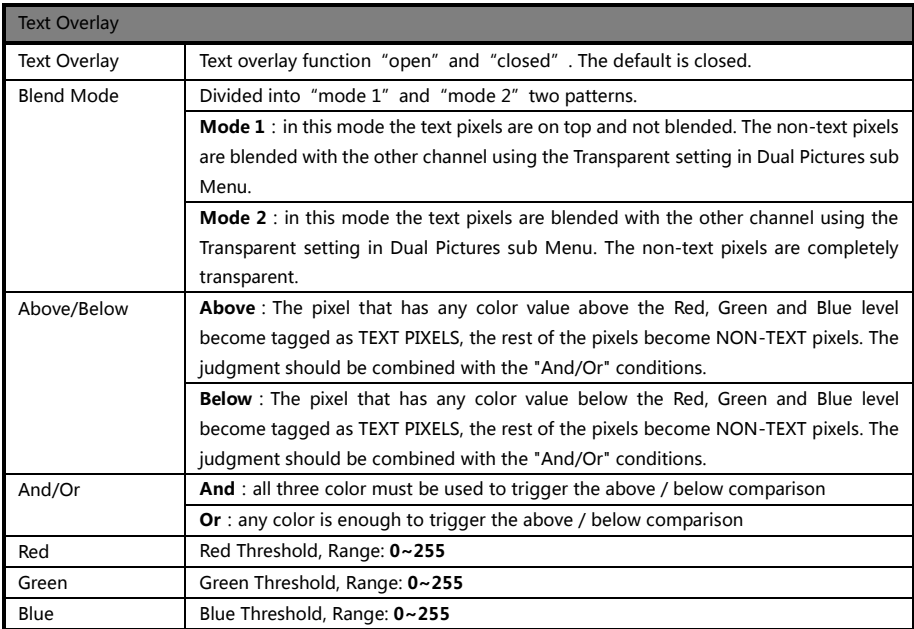

<span id="page-27-0"></span>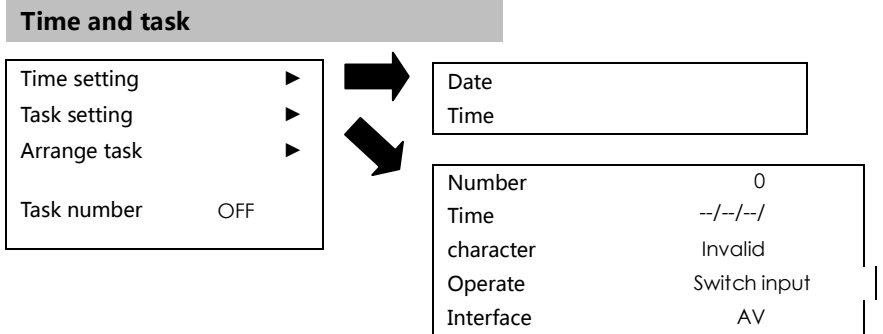

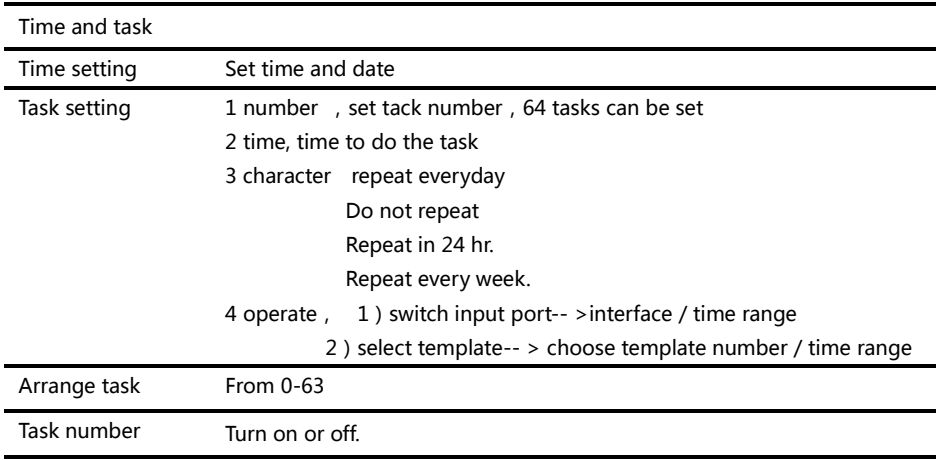

#### <span id="page-28-0"></span>**Menu language submenu**

Language select 中文/Chinese English/英文

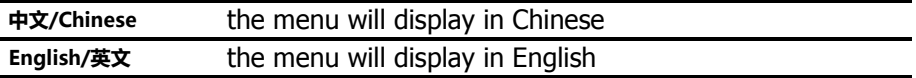

#### <span id="page-28-1"></span>Shortcuts menu

LED-515 sets up total six input shortcuts (INPUTS), four function shortcuts (CONTROL), and two picture switch shortcuts (TRANSITION). Input shortcuts are: "AV1", "AV2", "VGA", DVI", "HDMI"、DP". Function shortcuts are: "PIP", "PART", "AUTO", "OK" and

Switch shortcuts are "TAKE" and "EFFECT".

All the name of the keys and its position of the machine, please refer to the ["Front panel graphical representation"](#page-9-0) [CJ8,

Note: Unless specifically mentioned otherwise, all shortcut keys are not effective unless in the "default state"

#### Input shortcut

In the non-menu state, short to press any input shortcuts, no.1 signal input channel port will switch directly to the input port which is corresponding with the input shortcuts. Moments later, the menu system will show the input channel state, including port name, whether the input signal is effective or not, also will show signal resolution specifications in effective case. About this content, please refer to the "default state introduction"  $\Box$ [12].

#### Function shortcut

#### PIP function shortcut:

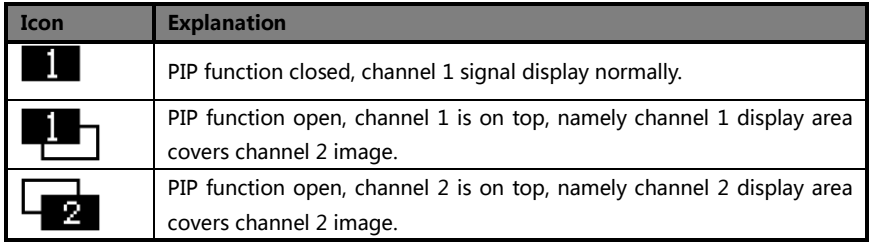

#### PART function shortcut:

PART function, namely PART or full-screen display image fast switching function.

In the state of LED display normally, PART function should be closed; when in the circumstance of the monitor to setup broadcast, can use PART function open, image full resolution display characteristics, to make the process convenient and fast.

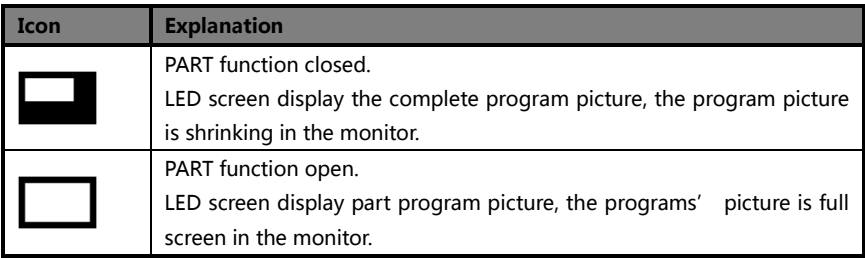

#### AUTO function shortcut:

Auto Adjusting Please Wait . . .

At this moment, system is to adjust the display position of the image automatically, after this process completed, the menu system returns to "default state" $\Box$ 12].

#### TAKE &EFFECT function shortcut:

In the "default state" [212], to press "TAKE" or "EFFECT", the menu will be fast picture switch interface as belows:

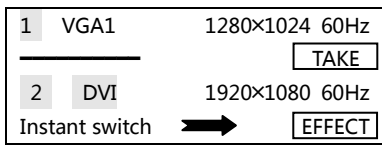

Tips:

1. Before entering the interface, the system will prompt the user to force

close all the confict function (automatic switch), and turn on the picture 2. 2. Short to press "EFFECT" button, switch mode is changed forward direction

3. When the current switching mode to be "Fade", it will appear a vertical progress bar in the LCD screen, the user can use the knob to control the process of fade artificially.

4. In this interface, the "OK" button and "TAKE" button has the same effect.

#### FREEZE function shortcut:

In the "defaut state" [ 12], press "MUSE" and "OK" button, can switch current image into FREEZE.[[22]

If it shows as  $\sqrt{X}$  , output image is freeze no matter how you change the input signal. In real use, it can select one of the freeze image, even plug out/turn off /switch the input signal , it will be stay in the freeze image.

<span id="page-30-0"></span>If it doesn't show "FREEZE", it will be as regular scene.

Note: when you open the freeze function, it will have no use to change the input signal, please turn off the freeze function if you want to change to other input signal.

## <span id="page-31-0"></span>Input signal hot backup

## **Summarize**

Note that what the input signal hot backup is? What is the use of it? In simple terms, warm backup is that when the input signal missed, using spare input signal automatically and rapidly to replace the original input signal, maximum ensure output image uninterrupted.

Hot backup is a powerful guarantee to the stability of the system, which makes the impact to be the lowest that made by signal input device failure.

## How to use the hot backup?

Enter the "PIP submenu" and select "automatic switching function", you can set how to use LED-515 hot backup function here. Here are four options, for details please refer to the table below:

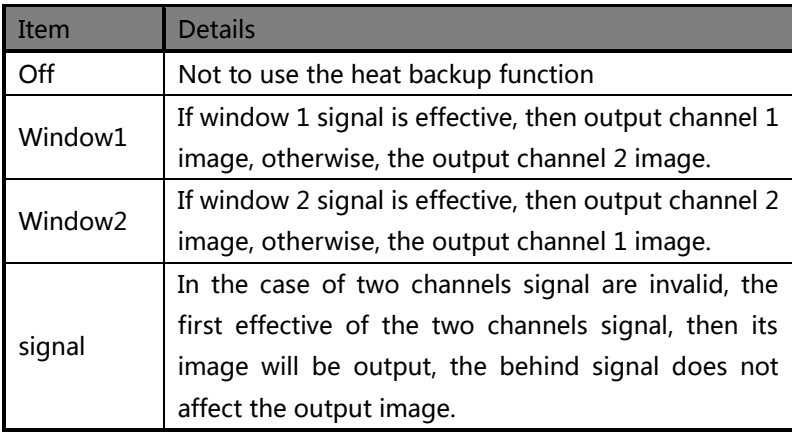

 Note that when you use the hot backup function, location and size of channel 1 or channel 2 output image should be set in advance according to actual use. Recommend using "picture 1 priority" option, set the backup sources to the channel 2.

Hot backup is the operation based on the signal detection, when the signal source is unstable or lost moments, there will be instant black screen, but within the fastest time (around 0.2 seconds), backup channel image will be displayed, let picture interrupt time reduced to a minimum.

## <span id="page-32-0"></span>**FAO**

LED-515D provides abundant function for the customers, some functions use requires users to have quite a bit of professional knowledge. When you have problems, can try to timing machines, if cannot solve it according the following step, please contact with the local agent, or contact our service department directly. For your safety, do not attempt to repair the product by yourself.

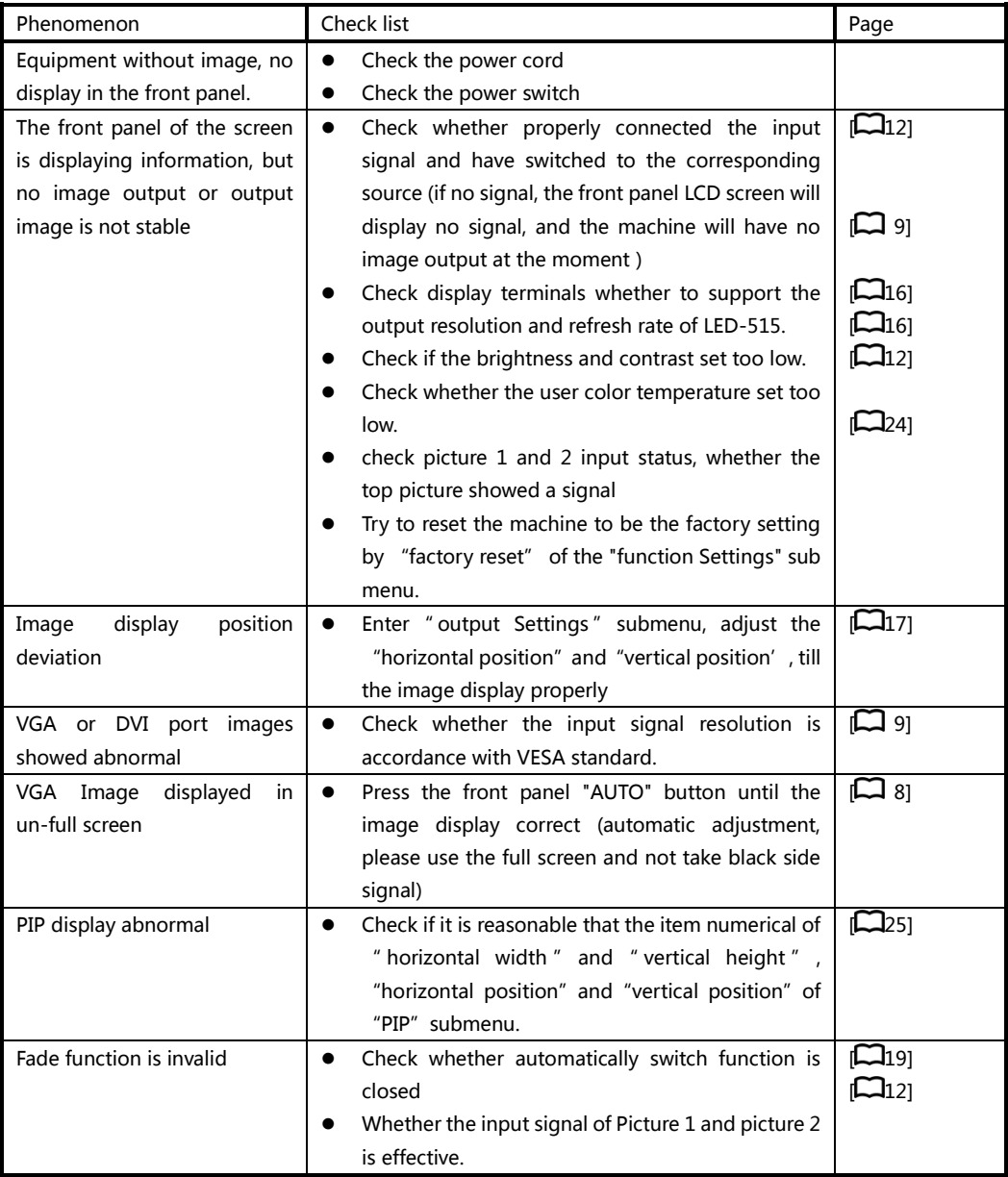

- 12 months warranty start from the day we make invoice to you;
- If you lost invoice, warranty will start from 60days after our production date.

## They are not include in our warranty

- The machine soaking and collisions produced besmirch or surface scratches and other abnormal using causes of malfunction or damage;
- Demolition machine or modification, which is not to be agreed by our company;
- Using in the not specified used working conditions, resulting in fault or damage (such as high temperature, low voltage or unstable etc.);
- Force majeure (such as fire, earthquake, etc.) or natural disasters (like lightning, etc) caused the fault or damage;
- Beyond the product warranty.